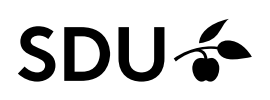

## **Tekst fra andre programmer**

## **Indsætte tekst fra andre programmer**

Du kan indsætte tekst fra f.eks. Word i Sitecores teksteditor med en funktion, der først renser din tekst for evt. kode, der kan drille f.eks. i forbindelse med opsætning af teksten.

- Kopier den ønskede tekst fra f.eks. Word eller et HTML-dokument
- Find den side, hvor teksten skal indsættes, og åbn teksteditoren ved klik på "Vis redigeringsværktøj".
- Placér cursoren, der hvor du vil have teksten sat ind.
- Klik på knappen "Indsæt klartekst" i den øverste værktøjslinje. Derved indsættes teksten og renses for tidligere formatering så som størrelser og fonte (kode)

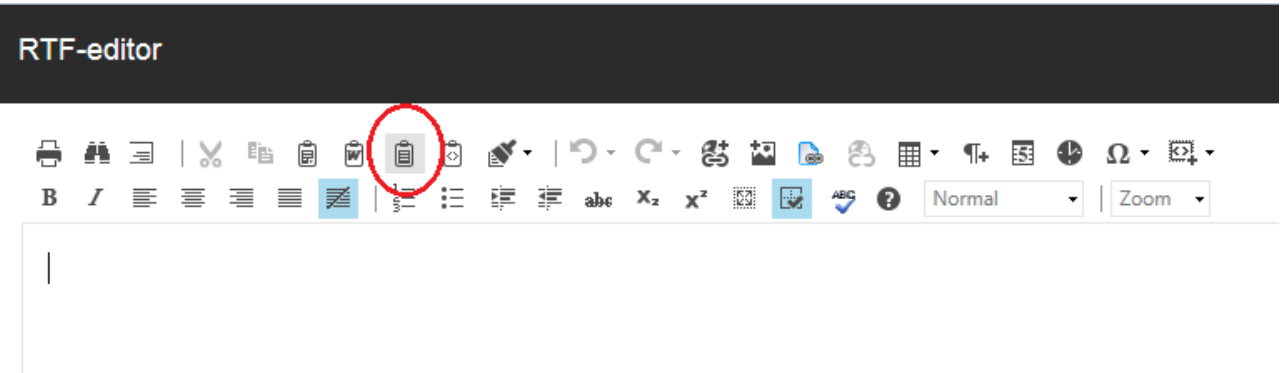

Der vil efterfølgende være lidt arbejde med at formatere og opsætte teksten på ny, da dette også forsvinder, når teksten renses for kode.